# **Overall Presentation**

De Wiki Aller à : [navigation](#page--1-0), [rechercher](#page--1-0) [Overall Presentation](http://psimu.cnes.fr/index.php/Overall_Presentation)

The graphical interface is available by using its autonomous executable jar (no need other dynamic libraries). The main frame is then composed of four parts:

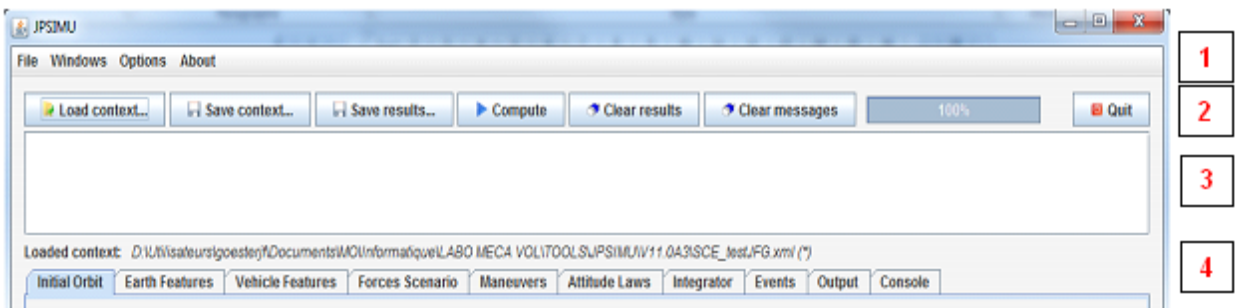

**1.** The menu bar where the user may find the main commands via four menus: File, Windows, Option and About

**2.** A banner where are stored some widgets corresponding to the main commands:

"**Load context**" button that will display a file explorer to select some previous **PSIMU** context file (at XML format)

"**Save context**" button that will display a file explorer to select a name for the actual **PSIMU** context

"**Save results**" button: in that case, a new window will appear where it will be possible to define which output data (to be selected in a list) will be stored in an ephemeris file but also, if the user wants to do it, in an event file or [[VTS](https://logiciels.cnes.fr/en/node/40?type=desc)] files; it is also possible to save the actual context in a XML file (same as for "Save context") and, since V11.6, the final orbit in a specific file.

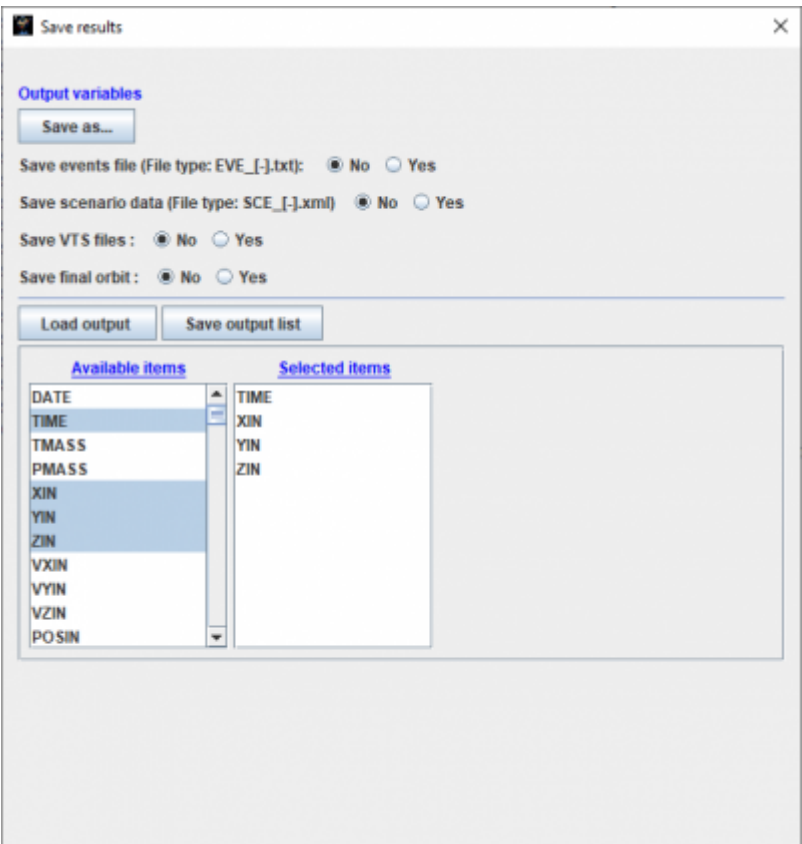

"**Compute**" button: to start … but also to stop the computation

"**Clear results**" button that will clear the output written in the specific Console tab (see [here](http://psimu.cnes.fr/index.php/Console))

"**Clear messages**" button that will clear the sub window dedicated to messages a progression bar that will indicate approximatively the progression of the propagation. "**Quit**" button: to exit the application (also possible by clicking on the cross of the main frame)

**3.** A sub window dedicated to messages as error messages.

**4.** At last the main part of the frame dedicated to either input or output data. As there are many data, this frame has been split in different tabs that will be described below.

Récupérée de « [http://psimu.cnes.fr/index.php?title=Overall\\_Presentation&oldid=1011](http://psimu.cnes.fr/index.php?title=Overall_Presentation&oldid=1011) »

## **Menu de navigation**

## **Outils personnels**

- [3.135.202.224](http://psimu.cnes.fr/index.php/Utilisateur:3.135.202.224)
- [Discussion avec cette adresse IP](http://psimu.cnes.fr/index.php/Discussion_utilisateur:3.135.202.224)
- [Créer un compte](http://psimu.cnes.fr/index.php?title=Sp%C3%A9cial:Connexion&returnto=Overall+Presentation&returntoquery=action%3Dmpdf&type=signup)
- [Se connecter](http://psimu.cnes.fr/index.php?title=Sp%C3%A9cial:Connexion&returnto=Overall+Presentation&returntoquery=action%3Dmpdf)

## **Espaces de noms**

- [Page](http://psimu.cnes.fr/index.php/Overall_Presentation)
- [Discussion](http://psimu.cnes.fr/index.php?title=Discussion:Overall_Presentation&action=edit&redlink=1)

#### **Variantes**

## **Affichages**

- [Lire](http://psimu.cnes.fr/index.php/Overall_Presentation)
- [Voir le texte source](http://psimu.cnes.fr/index.php?title=Overall_Presentation&action=edit)
- [Historique](http://psimu.cnes.fr/index.php?title=Overall_Presentation&action=history)
- [Exporter en PDF](http://psimu.cnes.fr/index.php?title=Overall_Presentation&action=mpdf)

#### **Plus**

#### **Rechercher**

Rechercher | Lire

#### **PSIMU**

- [Welcome](http://psimu.cnes.fr/index.php/WELCOME_TO_THE_PSIMU_WIKI)
- [Quick start](http://psimu.cnes.fr/index.php/Quick_start)
- [News](http://psimu.cnes.fr/index.php/News)

## **GUI Mode**

- [Overall presentation](http://psimu.cnes.fr/index.php/Overall_Presentation)
- [Initial Orbit](http://psimu.cnes.fr/index.php/Initial_Orbit)
- [Earth features](http://psimu.cnes.fr/index.php/Earth_Features)
- [Vehicle](http://psimu.cnes.fr/index.php/Vehicle)
- [Forces](http://psimu.cnes.fr/index.php/Forces)
- [Maneuvers](http://psimu.cnes.fr/index.php/Maneuvers)
- [Attitude](http://psimu.cnes.fr/index.php/Attitude)
- [Integrator](http://psimu.cnes.fr/index.php/Integrator)
- [Events](http://psimu.cnes.fr/index.php/Events)
- [Output](http://psimu.cnes.fr/index.php/Output)
- [Console](http://psimu.cnes.fr/index.php/Console)

## **Batch mode**

• [How to call it](http://psimu.cnes.fr/index.php/BatchMode)

## **Java interface**

- [Basic principle](http://psimu.cnes.fr/index.php/Basic_Principle)
- [Data initialization](http://psimu.cnes.fr/index.php/Data_initialization)
- [Propagation](http://psimu.cnes.fr/index.php/Propagation)
- [Printing results](http://psimu.cnes.fr/index.php/Printing)
- [Customize output variables](http://psimu.cnes.fr/index.php/Customize_output_variables)

## **Evolutions**

- [Main differences between V11.7.3 and V11.7.4](http://psimu.cnes.fr/index.php/Main_differences_between_V11.7.3_and_V11.7.4)
- [Main differences between V11.7.2 and V11.7.3](http://psimu.cnes.fr/index.php/Main_differences_between_V11.7.2_and_V11.7.3)
- [Main differences between V11.7.1 and V11.7.2](http://psimu.cnes.fr/index.php/Main_differences_between_V11.7.1_and_V11.7.2)
- [Main differences between V11.6.2 and V11.7.1](http://psimu.cnes.fr/index.php/Main_differences_between_V11.6.2_and_V11.7.1)
- [Main differences between V11.5 and V11.6.2](http://psimu.cnes.fr/index.php/Main_differences_between_V11.5_and_V11.6.2)
- [Main differences between V11.4.1 and V11.5](http://psimu.cnes.fr/index.php/Main_differences_between_V11.4.1_and_V11.5)
- [Main differences between V11.4 and V11.4.1](http://psimu.cnes.fr/index.php/Main_differences_between_V11.4_and_V11.4.1)
- [Main differences between V11.3 and V11.4](http://psimu.cnes.fr/index.php/Main_differences_between_V11.3_and_V11.4)
- [Main differences between V11.2 and V11.3](http://psimu.cnes.fr/index.php/Main_differences_between_V11.2_and_V11.3)
- [Main differences between V11.1 and V11.2](http://psimu.cnes.fr/index.php/Main_differences_between_V11.1_and_V11.2)
- [Main differences between V11.0 and V11.1](http://psimu.cnes.fr/index.php/Main_differences_between_V11.0_and_V11.1)

## **Training**

- [Tutorials package for V11.7.x](http://psimu.cnes.fr/index.php/Fichier:TutorialsForV11.7.1.zip)
- [Tutorials package for V11.6](http://psimu.cnes.fr/index.php/Fichier:TutorialsForV11.6.zip)
- [Tutorials package for V11.5](http://psimu.cnes.fr/index.php/Fichier:TutorialsForV11.5.zip)
- [Tutorials package for V11.4](http://psimu.cnes.fr/index.php/Fichier:TutorialsForV11.4.zip)
- [Tutorials package for V11.3](http://psimu.cnes.fr/index.php/Fichier:TutorialsForV11.3.zip)
- [Tutorials package for V11.2](http://psimu.cnes.fr/index.php/Fichier:TutorialsForV11.2.zip)
- [Tutorials package for V11.0](http://psimu.cnes.fr/index.php/Fichier:TutorialsForV11.0.zip)

## **Links**

• [CNES freeware server](https://logiciels.cnes.fr/en/home)

#### **Outils**

- [Pages liées](http://psimu.cnes.fr/index.php/Sp%C3%A9cial:Pages_li%C3%A9es/Overall_Presentation)
- [Suivi des pages liées](http://psimu.cnes.fr/index.php/Sp%C3%A9cial:Suivi_des_liens/Overall_Presentation)
- [Pages spéciales](http://psimu.cnes.fr/index.php/Sp%C3%A9cial:Pages_sp%C3%A9ciales)
- [Adresse de cette version](http://psimu.cnes.fr/index.php?title=Overall_Presentation&oldid=1011)
- [Information sur la page](http://psimu.cnes.fr/index.php?title=Overall_Presentation&action=info)
- [Citer cette page](http://psimu.cnes.fr/index.php?title=Sp%C3%A9cial:Citer&page=Overall_Presentation&id=1011)
- $\bullet$  Dernière modification de cette page le 15 décembre 2021 à 13:40.
- [Politique de confidentialité](http://psimu.cnes.fr/index.php/Wiki:Confidentialit%C3%A9)
- [À propos de Wiki](http://psimu.cnes.fr/index.php/Wiki:%C3%80_propos)
- [Avertissements](http://psimu.cnes.fr/index.php/Wiki:Avertissements_g%C3%A9n%C3%A9raux)
- $\left[\begin{smallmatrix} 1 & 0 \\ 0 & 1 \end{smallmatrix}\right]$  Powered By